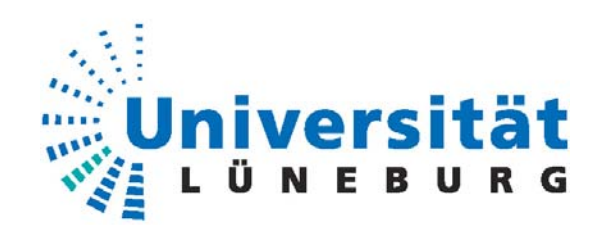

# Universität Lüneburg

## Fachbereich Automatisierungstechnik Studiengang: Ingenieur-Informatik

# **DIPLOMARBEIT**

Implementierung eines Change Management Prozesses nach ITIL am Beispiel der Ostfriesischen Tee Gesellschaft

## Wintersemester 2005/2006 Gutachter:

## **Vorgelegt von: Erstprüfer:**

Westerhorn 2 **Helmut Faasch** 21394 Kirchgellersen

Matrikelnummer: 1154069 Prof. Dr.-Ing. Dipl.-Inform. Abgabedatum: 01.03.2006 Eckhard C. Bollow

Kerstin Baden **Prof. Dr. rer. nat. Dipl.-Inform.** 

**Zweitprüfer:**

## **Erklärung zur Diplomarbeit**

Name: Baden

Vorname: Kerstin

Matrikel-Nr: 1154069

Studiengang: Ingenieur-Informatik

An den Prüfungsausschuss des Fachbereichs Automatisierungstechnik der Universität Lüneburg Volgershall 1

21339 Lüneburg

Ich versichere, dass ich diese Diplomarbeit selbstständig verfasst und keine anderen als die angegebenen Quellen und Hilfsmittel benutzt habe.

Lüneburg, den \_\_\_\_\_\_\_\_\_\_\_\_\_\_\_\_\_\_\_\_\_\_\_\_\_\_\_

\_\_\_\_\_\_\_\_\_\_\_\_\_\_\_\_\_\_\_\_\_\_\_\_\_\_\_\_\_\_\_\_\_\_\_\_\_\_\_

(Unterschrift)

## **Abstract**

Die Implementierung eines Change Prozesses nach ITIL (Information Technology Infrastructure Library) soll zur Verbesserung der Kommunikation zwischen den Mitarbeitern bei Veränderungen an den Systemen und zur Systematisierung der Prozessabläufe beitragen. Die Ostfriesische Tee Gesellschaft arbeitet mit dem Software-Tool "Magic", welches eine einfache Problem-Bearbeitung durch die Verwendung so genannter Trouble Tickets, einem System zur Verwaltung von Kundenanfragen, ermöglicht. Dieses Tool wird durch Erstellung neuer Masken soweit angepasst, dass eine zweckmäßige Change-Bearbeitung möglich ist.

Es wird eine Ist-Aufnahme der bestehenden Server und der darauf installierten Software durchgeführt, deren Komponenten verantwortliche Personen zugeordnet werden. Es folgt eine Erfassung der Daten in der Datenbank von Magic über Datenerfassungsmasken. Es werden außerdem Berichte zur Auswertung der Changes erstellt. Im Anschluss daran erfolgt die Ausarbeitung definierter Prozessabläufe für die Durchführung von Changes. Eine Schulung mit jedem IT-Mitarbeiter soll ein besseres Verständnis für die Change-Abläufe gewährleisten.

The implementation of a change process according to ITIL (Information Technology Infrastructure Library) is to contribute to the improvement of the communication between the staff members during changes on the systems and to the systematisation of process flows. The Ostfriesische Tee Gesellschaft works with the software tool "Magic", which enables easy trouble-shooting by allocating trouble tickets, a system for administrating customer requests. This software tool can be adapted by creating new masks, so that an appropriate change handling is possible.

The actual quantity of all servers with their installed software is taken. Persons in charge are assigned to these components and the data is updated via masks in Magic in the database. In addition, reports are created for the analysis of the changes. Finally, process flows for the execution of changes are defined. The IT-colleagues are trained separately in order to ensure a good comprehension for the change-workflow.

## Inhaltsverzeichnis

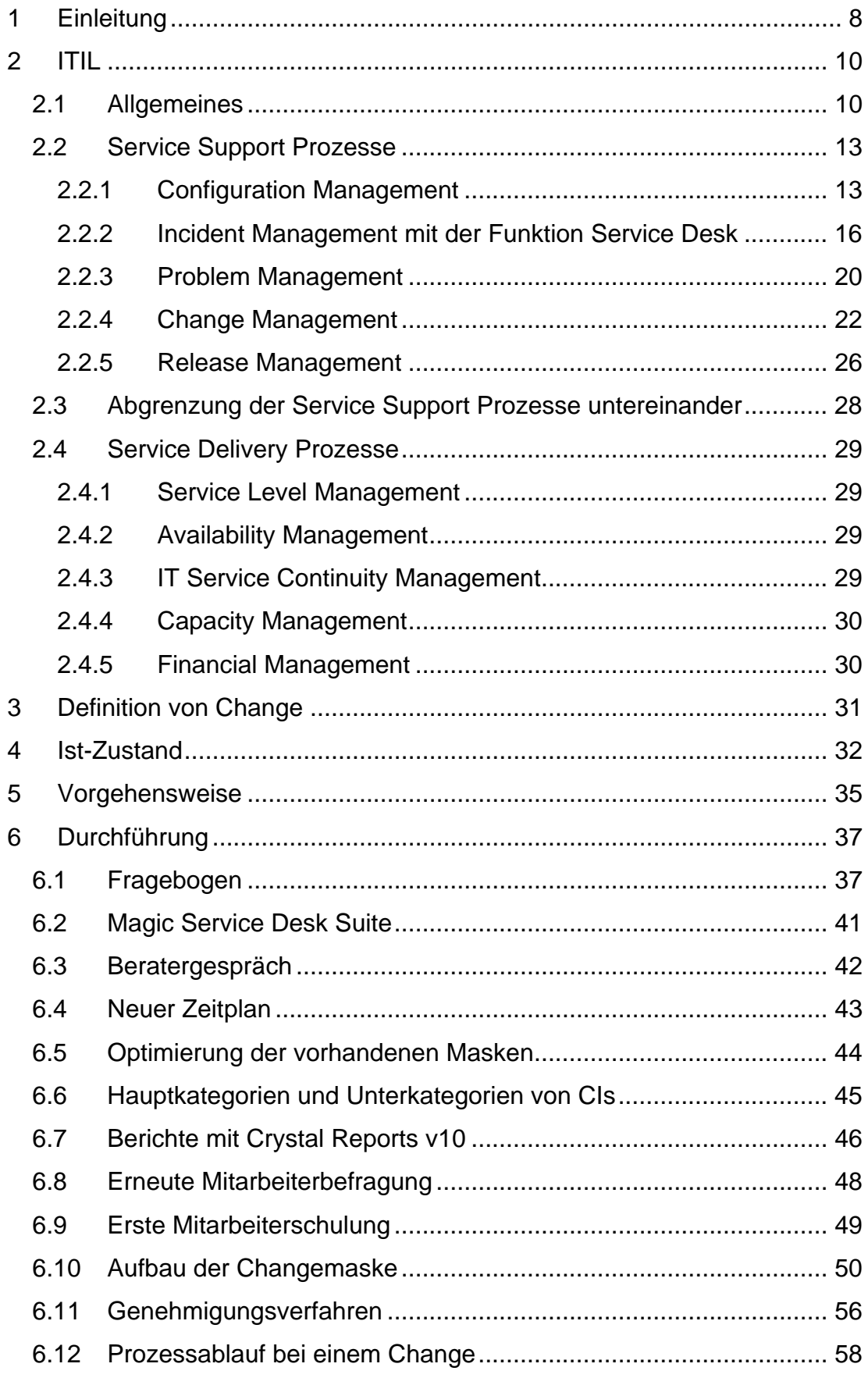

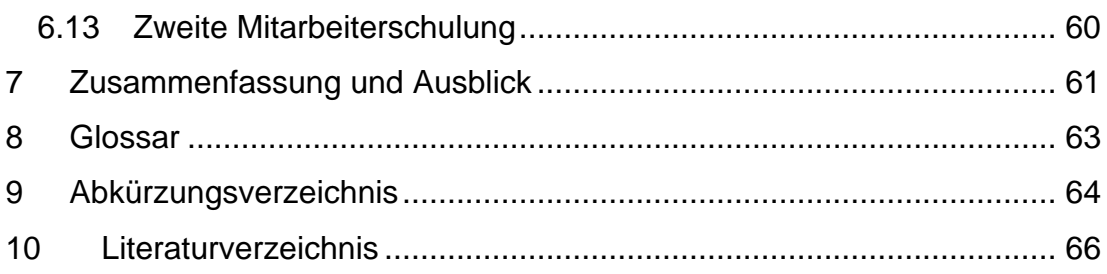

## **Abbildungsverzeichnis**

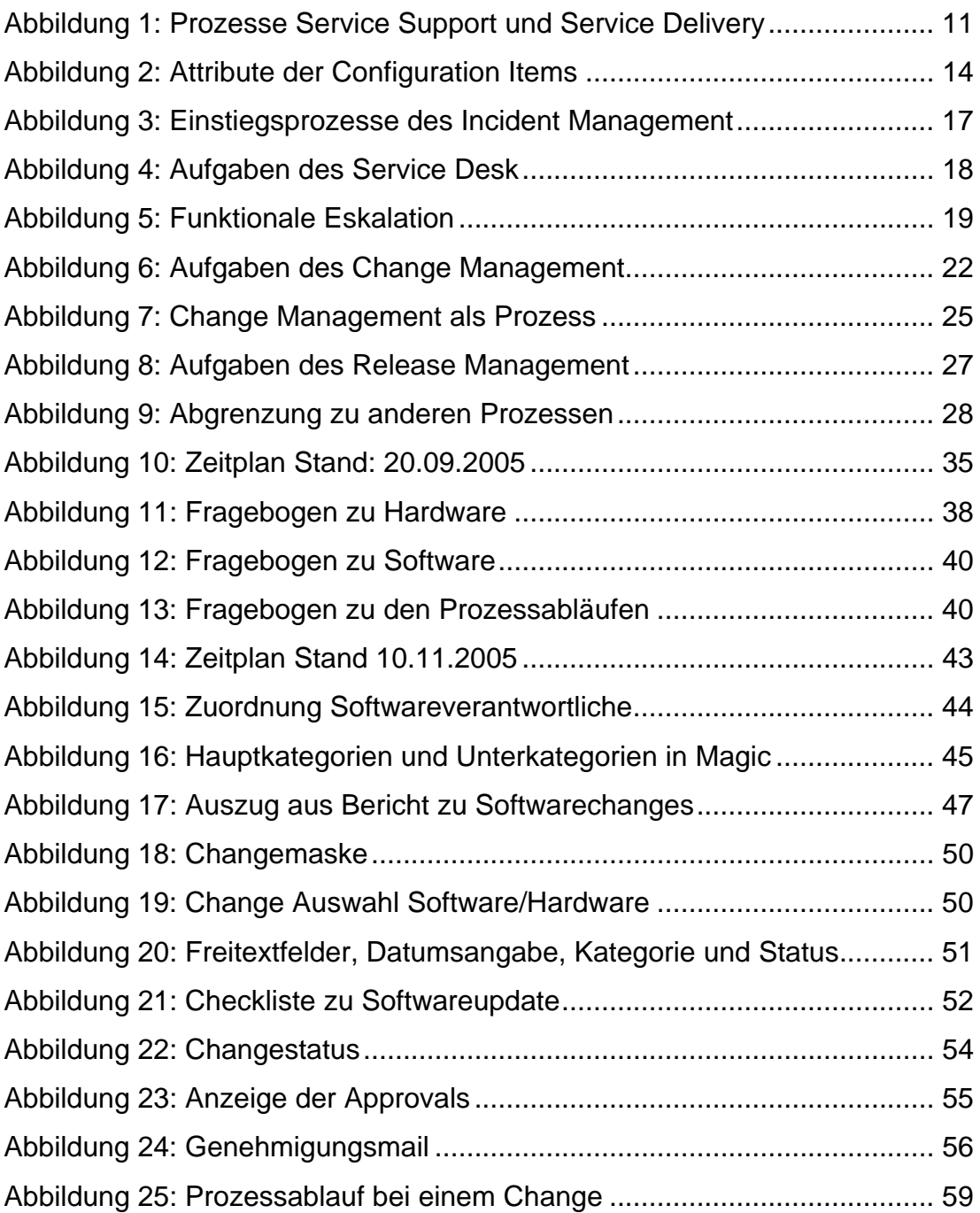

## **Vorbemerkung**

Diese Diplomarbeit wurde nach den Regeln der neuen Rechtschreibung erstellt. Zum besseren Verständnis dieser Diplomarbeit werden EDV-Grundkenntnisse, sowie Datenbankkenntnisse vorausgesetzt.

Formulierungen wurden aus Gründen der Vereinfachung ausschließlich in männlicher Form genannt. Es sind sowohl Anwender als auch Anwenderinnen gemeint, wenn "Kunde" oder "Anwender" geschrieben wurde. Kunden oder Anwender sind alle Personen, die mit den Hardware- und Software-Komponenten arbeiten, die von der IT-Organisation betreut und verwaltet werden. Hierbei kann es sich auch um Personen aus der IT-Abteilung handeln, die in einem anderen Bereich tätig sind.

Mit IT-Organisation sind Hardware oder Software produzierende Betriebe, oder auch die IT-Abteilung innerhalb eines Unternehmens gemeint.

Die Ostfriesische Tee Gesellschaft arbeitet mit dem Software-Tool "Magic Service Desk Suite" der Firma BMC Remedy, welches hilft, Prozesse in der IT-Abteilung zu automatisieren. Es ermöglicht eine einfache Problembearbeitung, durch Vergabe von so genannten Trouble Tickets. "Ein Trouble Ticket ist ein Datensatz für genau eine Störung, der zumindest Störungsmelder, be-troffene Komponente, Störsymptome und Lösung enthält."<sup>[1](#page-6-0)</sup> Magic arbeitet auf einer Datenbank und ist für mehrere Prozesse der Information Technology Infrastructure Library (ITIL) einsetzbar. Die vorgefertigten Masken für die jeweiligen Prozesse können angepasst und gestaltet werden, oder es werden ganz neue Masken entwickelt. Somit kann eine leicht bedienbare Oberfläche entwickelt werden, mit deren Hilfe wichtige Daten in einer Datenbank verwaltet werden können.

<span id="page-6-0"></span><sup>&</sup>lt;sup>1</sup> Kruse 2001, zitiert bei: o.V.: Trouble Ticket Systeme, o.J., http://www2.iicm.edu/cguetl/ education/thesis/ctrummer/Trouble%20Ticket%20Systeme.htm, 06. Feb. 2006, dort ohne weitere Angaben

## <span id="page-7-0"></span>**1 Einleitung**

Diese Diplomarbeit wurde im Hause der Ostfriesischen Tee Gesellschaft (OTG) zur Durchführung sicherer und kontrollierter Änderungen an den Systemen erstellt. Die OTG ist unter anderem als Tochter der Laurens Spethmann GmbH & Co. KG (LSH) für den reibungslosen Ablauf der IT und der Anwendungsentwicklung des gesamten Konzerns verantwortlich. Die LSH besitzt Produktionsstätten und Auslieferungslager innerhalb Deutschlands sowie in England, Frankreich und Österreich.

Die Diplomarbeit zeigt einen Weg auf, wie der "Change Management Prozess" nach ITIL in einem Unternehmen implementiert werden kann. Dies wird durch Datenbankoptimierung, Erstellung neuer Masken in dem Software-Tool Magic mit Hilfe eines Beraters und Schaffung definierter Prozessabläufe umgesetzt. Durch den Change Management Prozess können Änderungen sicher und kontrolliert durchgeführt werden. Die Qualität der IT-Services wird verbessert. Änderungen werden zeitlich eingeplant, daher sind alle Ressourcen zum Zeitpunkt der Änderung vorhanden. Weiterhin wird durch die Risikoabschätzung bei der Planung der Änderung die Störanfälligkeit reduziert.

Von dem Change Management Prozess ist hauptsächlich die IT-Abteilung mit Sitz in der Zentrale in Hittfeld direkt betroffen, da von dort aus die Server der zwei Rechenzentren und die Server in den Produktionsstätten verwaltet werden. In der Zentrale befinden sich 61 Produktiv- und 2 Backupsysteme. In den Produktionsstätten befinden sich 29 Server von denen 25 Produktiv- und 4 Backupsysteme sind.

Das Ziel dieses Projektes ist es, durch eine einfache und strukturierte Changeerfassung und Bearbeitung die Änderungen am System zu dokumentieren und dadurch unter anderem die Kommunikation im Unternehmen zu verbessern. Dazu wird die Oberfläche in Magic so angepasst, dass eine für das Unternehmen zweckmäßige Change-Verwaltung möglich ist.

Dies beinhaltet die Entwicklung einer Maske für die Change-Abwicklung und der daraus hervorgehenden Benachrichtigungen für die betreffenden Verantwortlichen. Parallel dazu wird die vorhandene Datenbank so angepasst, dass sie den Anforderungen der einfachen Changebearbeitung gerecht wird. Fehlende Daten und Beziehungen werden erfasst und in diese Datenbank eingepflegt. Es werden Verfahrensabläufe definiert, um die Abläufe zu vereinheitlichen.

Nach der Implementierung des Change Prozesses soll es möglich sein, eine gewünschte Änderung an einer Software oder einem Server nach einem definierten Ablaufplan durchzuführen. Anschließend kann erkannt werden, welche Komponenten mit der zu ändernden Komponente zusammenhängen und von der Änderung betroffen sein können. Durch den Change Prozess sollen im Falle einer Änderung alle zugeordneten Verantwortlichen benachrichtigt werden, die Kommunikation zwischen den Mitarbeitern wird verbessert. Das Risiko eines Fehlers oder einer Fehlinvestition wird somit minimiert. Außerdem wird so eine vollständige Dokumentation aller Änderungen erreicht.

Anhand der getroffenen Auswahl kann festgestellt werden, welche Komponenten, vor allem welche Software und Schnittstellen, von der Änderung betroffen sind.

## <span id="page-9-0"></span>**2 ITIL**

## **2.1 Allgemeines**

ITIL ist die Abkürzung für "Information Technology Infrastructure Library". Hierbei handelt es sich um eine Buchreihe, die aus acht Hauptbüchern besteht: "Service Support, Service Delivery, Planning to Implement Service Management, Application Management, ICT Infrastructure Management, Security Management, Software Asset Management, The Business Perspective: The IS View on Delivering Services to the Business"<sup>[2](#page-9-1)</sup>.

Entwickelt wurde ITIL in den 80er Jahren durch die CCTA (Central Computer and Telecommunications Agency) in Großbritannien, die im Jahr 2001 zum OGC (Office of Government Commerce) umfirmiert wurde.

ITIL ist ein weltweiter de-facto-Standard für das IT Service Management (ITSM) und ist Grundlage der Norm BS15000 (British Standard for IT Service Management). Es versteht sich als Leitfaden zur Prozessoptimierung und unterteilt die Funktionen eines IT-Unternehmens. Dabei verfolgt es einen so genannten "best practice"-Ansatz. "'Best practice' bedeutet, dass man sich an einem allgemein anerkannten und gelebten Standard orientiert, welcher die maximalen Vorteile in sich vereinigt."<sup>[3](#page-9-2)</sup> Es werden in der Praxis erfolgreiche Modelle und Organisationsformen beschrieben, die jedes Unternehmen individuell für sich übernehmen kann. Es sollte aber betont werden, dass es sich nur um Vorschläge handelt und nicht, wie bei einer Norm, um Richtlinien.

Die Verbreitung von ITIL in Unternehmen nimmt auch in Deutschland immer mehr zu. Aus einer Studie des Beratungsunternehmens Detecon International GmbH zum Thema "Trends und Perspektiven der IT Infrastructure Library (ITIL) in Deutschland" geht hervor, dass fast alle dieser Unternehmen den

<span id="page-9-1"></span> $2$  O.V.: Frequently asked questions 2. Availability, o.J., http://www.ogc.gov.uk/index.asp?id= 1000368&syncNav=1#21, 07. Feb. 2006

<span id="page-9-2"></span> $^3$  Köhler, ITIL, Berlin/Heidelberg 2005, S. 34

<span id="page-10-0"></span>"Service Desk" und das "Incident Management" implementiert haben. Eine Vielzahl der Studienteilnehmer hat auch den "Problem Management Prozess" eingeführt. Durch den Einsatz von ITIL erwarten viele Unternehmen eine größere Effizienz, Transparenz und Qualität ihrer IT-Prozesse.<sup>[4](#page-10-1)</sup>

Das ITIL-Basisframework besteht aus zehn Prozessen, die in zwei Gruppen von jeweils fünf Prozessen unterteilt werden. Wie in Abbildung 1 zu sehen ist, erfolgt die Unterteilung in "Service Support" Prozesse und "Service Delivery" Prozesse. Die Prozessgruppen sind über die Funktion des "Service Desk", der zentralen Anlaufstelle für Kunden, verbunden. Jeder Prozess wird von einem Prozess Manager geleitet, der in der Regel von einem oder mehreren Mitarbeitern unterstützt wird. Eine Person kann auch Manager mehrerer Prozesse sein.

![](_page_10_Figure_2.jpeg)

Quelle: eigene Darstellung Abbildung 1: Prozesse Service Support und Service Delivery

<span id="page-10-1"></span><sup>&</sup>lt;sup>4</sup> Vgl. zum letzten Absatz: Detecon International GmbH, Opinion Paper: Carrier IT Service Management - Trends und Perspektiven der IT Infrastructure Library (ITIL) in Deutschland, 2004, https://www.detecon.com/de/publikationen/bestellen\_stud.php?pub\_id=101, 13. Feb. 2006

Service Support Prozesse sind operationale Prozesse, die dafür sorgen, "dass die Endanwender möglichst effizient mit ihren IT-Systemen arbeiten können"<sup>[5](#page-11-0)</sup>, das heißt mit so wenig Ausfällen wie möglich.

Service Delivery Prozesse sind strategische Prozesse zur "Gewährleistung der Kontinuität und der Qualität der Dienstleistung"<sup>[6](#page-11-1)</sup>.

Interessant sind im Falle der Einführung des Change Management Prozesses hauptsächlich die Service Support Prozesse, da diese direkten Einfluss auf das Change Management haben. Im Folgenden werden die Prozesse des Service Support ausführlich beschrieben und deren Verbindungen untereinander erläutert. Die Service Delivery Prozesse werden nur kurz beschrieben, um deren Aufgabe zu erläutern.

<span id="page-11-0"></span><sup>&</sup>lt;sup>5</sup> Victor/Günther, Optimiertes IT-Management mit ITIL, 2. Aufl., Wiesbaden 2005, S. 24, Z. 2f

<span id="page-11-1"></span><sup>&</sup>lt;sup>6</sup> Victor/Günther, Optimiertes IT-Management mit ITIL, 2. Aufl., Wiesbaden 2005, S. 24, Z. 9f

## <span id="page-12-0"></span>**2.2 Service Support Prozesse**

## **2.2.1 Configuration Management**

Das Configuration Management verwaltet alle Komponenten der IT-Infrastruktur, so genannte Configuration Items (CI). Es "bildet in einer Meta-Datenbank (CMDB) ein logisches Modell der IT-Infrastruktur ab"<sup>[7](#page-12-1)</sup> (CMDB = Configuration Management Database). Diese Datenbank stellt die zentrale Informationsbasis für alle Service Support Prozesse dar, alle Prozesse haben die Möglichkeit auf diese Datenbank zuzugreifen.

In der CMDB werden die Zusammenhänge aller Systemkomponenten dargestellt. Mit diesen Daten lassen sich Kennzahlen ermitteln, die den IT-Service beurteilbar machen. Mit Hilfe dieser Kennzahlen können Schwachstellen aufgezeigt werden. Durch Beheben dieser Engpässe wird eine Steigerung der Effektivität ermöglicht.

Configuration Items sind eindeutig identifizierbare Komponenten der IT-Infrastruktur. Die wichtigsten Informationseinheiten der Configuration Items, die in der CMDB festgehalten werden, sind:

- **Kategorie** 
	- o Einteilung nach Hardware, Software, Netzwerk, usw.
- Relationen
	- o Darstellung der Beziehungen der CIs untereinander
	- o CIs können Bestandteile anderer CIs sein
- **Attribute** 
	- o Komponenten der CIs
- **Status** 
	- $\circ$  Definition des Lifecycle-Status<sup>[8](#page-12-2)</sup>

<span id="page-12-1"></span><sup>&</sup>lt;sup>7</sup> Masters Consulting GmbH: Grundlagen des IT Service Management Schulungsunterlagen Release 4.11, S. 47

<span id="page-12-2"></span><sup>&</sup>lt;sup>8</sup> Vgl. zu diesem Absatz: Masters Consulting GmbH: Grundlagen des IT Service Management Schulungsunterlagen Release 4.11, S. 49

<span id="page-13-0"></span>Abbildung 2 zeigt eine Übersicht der Attribute von Configuration Items, welche in die CMDB aufgenommen werden können und erläutert kurz deren Bedeutung.

![](_page_13_Picture_102.jpeg)

Quelle: Masters Consulting GmbH: Grundlagen des IT Service Management Schulungsunterlagen Rel. 4.11, S.51 Abbildung 2: Attribute der Configuration Items

Das Configuration Management verifiziert die Informationen zu den CIs der CMDB durch regelmäßige Audits und Reviews. Configuration Items müssen gut gepflegt werden, da es sonst zu Problemen bei deren Bearbeitung im Falle eines Vorfalls (Incident) kommen kann.

Da die Relationen der CIs und deren Zustand (Version, Status) in der CMDB erfasst sind, ist es möglich, bei auftretenden Fehlern einen gesicherten Zustand herzustellen, eine so genannte Baseline. "Eine Configuration Baseline entspricht der Momentaufnahme (snap-shot) einer Produkt- oder System-Konfiguration."<sup>[9](#page-14-0)</sup> Es wird ein bestimmter Zustand der Konfiguration festgehalten, in dem sichergestellt ist, dass das System stabil läuft. Dies beinhaltet zum Beispiel Release- oder Versionsstände. Sollte ein Fehler bei der Implementierung eines Changes auftreten, kann der vorherige sichere Zustand immer wieder hergestellt werden.

<span id="page-14-0"></span><sup>&</sup>lt;sup>9</sup> Köhler, ITIL, Berlin/Heidelberg 2005, S. 62

## <span id="page-15-0"></span>**2.2.2 Incident Management mit der Funktion Service Desk**

Das Incident Management ist die einzige Schnittstelle der IT-Organisation zum Anwender auf operationaler Ebene, der so genannte First Level Support (oder auch First Line Support). Es beinhaltet den Service Desk, die zentrale Anlaufstelle für Kundenwünsche und Probleme der Anwender mit der Software und Hardware. Beim Service Desk handelt es sich nicht um einen Prozess, sondern um eine Funktion. Der Service Desk wird auch Single Point of Contact (SPoC) genannt.

Die Vorteile für Anwender und IT-Organisation sind:

- Der Anwender benötigt nur eine Telefonnummer, für die Weiterleitung der Störungsmeldungen zum Störungsbearbeiter ist der Service Desk zuständig.
- Der Service Desk ermittelt im Rahmen einer ersten Abschätzung die für das Incident richtigen Administratoren.
- Es gibt eine definierte Schnittstelle, wodurch eine lückenlose Erfassung aller Störungen in einer Datenbank möglich ist.

Ein Incident ist ein Ereignis, das nicht zu den Standardoperationen eines Services gehört und eine mögliche Unterbrechung oder Beeinträchtigung des Services, und damit der regulären Arbeit, zur Folge hat.

Incidents werden unterteilt in:

- Service Requests
	- o Kundenanfragen nach einer Dienstleistung (Dokumentationen, Anregungen, Lob, Kritik, usw.)
- **Störungen** 
	- o Known Error (die Störungsursache ist bekannt, Lösungsweg ist in der Known Error Database vermerkt)
	- o Problem (die Störungsursache ist unbekannt, Problem wird an das Problem Management weitergeleitet)

<span id="page-16-0"></span>Ziel des Incident Management ist es, schnellstmöglich die Servicefähigkeit wieder herzustellen. Ein Incident ist dann abgeschlossen, wenn der beeinträchtigte Service wieder hergestellt ist. Dies kann auch durch eine Umgehungslösung (Work-around) geschehen. Die Untersuchung der Störungsursache ist hingegen Aufgabe des Problem Managements.

Alle Incidents werden in einer Trouble Ticket Database verwaltet. Diese werden somit klassifiziert und können effizienter bearbeitet werden. Das Incident bekommt ein Trouble Ticket, wodurch es eindeutig identifiziert und während des gesamten Prozesses verfolgt werden kann. Der Ablauf einer Incident-Annahme ist in Abbildung 3 dargestellt.

![](_page_16_Figure_2.jpeg)

Quelle: Victor/Günther, Optimiertes IT-Management mit ITIL, 2. Aufl., Wiesbaden 2005, S. 123 Abbildung 3: Einstiegsprozesse des Incident Management

<span id="page-17-0"></span>Die Incident-Annahme erfolgt in der Regel per Telefon, e-Mail oder Fax. Das Incident wird in der Trouble Ticket Database erfasst und bekommt eine Nummer vom System zugewiesen. Jede Nummer wird nur ein Mal vergeben. Anhand der vorhandenen Informationen wird das Incident klassifiziert und priorisiert, um die Bearbeitung zeitlich einplanen zu können. Handelt es sich bei dem Incident um einen bekannten Fehler (Known Error), kann oft schon kurz nach der Annahme eine Problemlösung gefunden werden, da alle Lösungen bisher aufgetretener Fehler in einer "Known Error Database" vermerkt sind. Ein unbekanntes Problem wird an eine Supportgruppe im Problem Management, dem Second-Level Support, weitergeleitet.

Über die gesamte Zeit der Incident-Bearbeitung überwacht das Incident Management die Abläufe und informiert den Anwender regelmäßig über den Status der Bearbeitung.

Abbildung 4 zeigt die Aufgaben des Service Desk bei der Incident-Bearbeitung. Dies erstreckt sich von der Annahme über den First Level Support bis hin zur Implementierung eines Work-around und der Dokumentation des Incident.

![](_page_17_Figure_3.jpeg)

Quelle: Masters Consulting GmbH: Grundlagen des IT Service Management Schulungsunterlagen Rel. 4.11 S. 20 Abbildung 4: Aufgaben des Service Desk

<span id="page-18-0"></span>Der Punkt "Eskalation" in Abbildung 4 bedeutet die kontrollierte Weiterleitung des Problems an eine andere Ebene. ITIL unterscheidet zwei Eskalationsarten, die hierarchische Eskalation und die funktionale Eskalation.

Die hierarchische Eskalation dient der Herbeiführung einer Entscheidung und spricht dabei in erster Stufe den Prozess Manager an. Die hierarchische Eskalation kann aus dem Prozessmodell heraus in einen der anderen Prozesse springen.

Die funktionale Eskalation ist die Weiterleitung innerhalb des Incident Managements (First Level, Second Level Support) und kann daher das Incident Management nicht verlassen.<sup>[10](#page-18-1)</sup> In Abbildung 5 wird der Prozessablauf bei der funktionalen Eskalation gezeigt.

![](_page_18_Figure_3.jpeg)

Quelle: Piepjohn, R., ITIL … Eine Einführung, o.J., http://www.invenate.com/decus/Microsoft-PowerPoint-20050908- LUG-H-ITIL-SS-RP.pdf, 18. Feb. 2006 Abbildung 5: Funktionale Eskalation

<span id="page-18-1"></span><sup>&</sup>lt;sup>10</sup> Vgl. zu diesem Absatz: Masters Consulting GmbH: Grundlagen des IT Service Management Schulungsunterlagen Rel. 4.11, S. 26

## <span id="page-19-0"></span>**2.2.3 Problem Management**

Das Problem Management hat die Aufgabe, Fehler und Probleme zu lösen, bevor sie zu einem Incident führen. Dies wird "proaktive Fehlerbeseitigung"<sup>[11](#page-19-1)</sup> genannt. Weiterhin werden Probleme, die vom Incident Management nicht gelöst werden können, an das Problem Management weitergeleitet. Es sucht nach Störungsursachen, um eine schnelle Incident Bearbeitung zu gewährleisten oder entwickelt Work-arounds zur schnellen Fehlerbehebung. Das Problem Management pflegt außerdem die Known Error Database (KE DB), in der alle bekannten Fehler und zugehörige Work-arounds dokumentiert sind.

Die proaktive Fehlerbeseitigung ist die Hauptaufgabe des Problem Management. Dazu werden Analysen durchgeführt, um Fehlerquellen aufzuspüren und zu beseitigen, damit diese nicht mehr reaktiv beim Incident Management anfallen. Known Errors aus der Datenbank werden, wenn möglich, aufgelöst und können somit keine Fehler mehr verursachen. Ist ein Known Error komplett gelöst und wird in der Form nicht mehr auftreten, kann er aus der Datenbank gelöscht werden.

Incidents mit unbekannter Fehlerursache werden vom Incident Management an das Problem Management, den so genannten Second Level Support, weitergeleitet. Dort wird versucht die Fehlerursache zu erörtern. Ist das so schnell nicht möglich, wird ein Work-around erarbeitet, um den Betrieb schnellstmöglich wieder herzustellen. Ist es nicht möglich im Rahmen des Problem Management die Fehlerursache zu finden, kann die Fehlerbeseitigung auch an eine externe Organisation weitergegeben werden. Diese externe Weiterleitung wird Third Party Support genannt.

Muss für eine Problemlösung eine Änderung am System durchgeführt werden (z.B., weil ein Problem nur durch ein Software-Update gelöst werden kann), stellt das Problem Management eine Änderungsanfrage, einen so ge-

<span id="page-19-1"></span><sup>&</sup>lt;sup>11</sup> Vgl.: Victor/Günther, Optimiertes IT-Management mit ITIL, 2. Aufl., Wiesbaden 2005, S. 49

nannten Request for Change (RfC), an das Change Management. In dem RfC werden der Änderungsgrund und das betroffene CI beschrieben. Hierbei handelt es sich um eine Anfrage nach einer Änderung an einer Konfiguration (Software oder Hardware). Das Change Management prüft und autorisiert den Change. Nach der Implementierung des Changes werden Reviews durchgeführt, um zu überprüfen, ob der Change ordnungsgemäß implementiert wurde und das System einwandfrei funktioniert.

"Man kann sagen, dass das Problem Management die Qualitätssicherung des Incident Managements ist."<sup>[12](#page-20-0)</sup>

<span id="page-20-0"></span><sup>12</sup> Köhler, ITIL, Berlin/Heidelberg 2005, S. 85

### <span id="page-21-0"></span>**2.2.4 Change Management**

Das Change Management kontrolliert und steuert alle Änderungen an den CIs. Diese Änderungen werden Change genannt. Es definiert standardisierte Prozeduren, damit sich Änderungen so wenig wie möglich auf die Service-Qualität auswirken. Das Risiko von Fehlinvestitionen wird durch vorherige Analysen minimiert.

In Abbildung 6 sind die Hauptaktivitäten des Change Management bei der Durchführung eines Changes dargestellt.

![](_page_21_Figure_3.jpeg)

Quelle: Masters Consulting GmbH: Grundlagen des IT Service Management Schulungsunterlagen Rel. 4.11, S. 62 Abbildung 6: Aufgaben des Change Management

Ein Request for Change (RfC) ist ein Änderungsantrag für Configuration Items. Er wird gestellt, weil entweder ein Fehler im System aufgetreten ist, oder funktionale Ergänzungen am System bestehen. Ein RfC kann aus jedem Prozess heraus an den Change Manager gestellt werden.

"Die Arbeit des Change Management wird immer von der Einreichung eines Request for Change (RFC) initiiert<sup>"[13](#page-21-1)</sup>: Kein Change ohne Request for Change.

<span id="page-21-1"></span><sup>&</sup>lt;sup>13</sup> Masters Consulting GmbH: Grundlagen des IT Service Management Schulungsunterlagen Release 4.11, S. 62

Das Change Management besteht aus einem Change Manager und dem Change Advisory Board (CAB), einer Gruppe von Entscheidungsträgern (technisch und administrativ), das unterstützend bei der Umsetzung der Änderungen behilflich ist.[14](#page-22-0)

Nach dem Eingang eines Request for Change, muss dieser vom Change Manager kategorisiert und priorisiert werden.

Es werden vier Kategorien unterschieden:

- Kategorie 0 pre-authorized Change (im Voraus autorisiert)
	- o kleinere Changes, die oft durchgeführt werden, müssen nur ein Mal autorisiert werden und dürfen dann immer wieder ausgeführt werden
- Kategorie 1 geringfügig (minor)
	- o der Change hat geringe Auswirkungen auf bestehende Services und kann vom Change Manager autorisiert werden
- Kategorie 2 beträchtlich (significant)
	- o der Change hat beträchtliche Auswirkungen auf bestehende Services und muss dem CAB zur Autorisierung vorgelegt werden
- Kategorie 3 gravierend (major)
	- o der Change hat gravierende Auswirkungen auf bestehende Services und erfordert erheblichen Ressourcenbedarf
	- o die Geschäftsleitung muss den Change genehmigen, welcher dann an das CAB zur Bearbeitung weitergeleitet wird<sup>[15](#page-22-1)</sup>

"Das Change Management ist ineffizient, wenn nicht 90% der Changes in Kategorie 1 liegen"[16](#page-22-2), da Changes in Kategorie 2 und 3 durch das CAB autorisiert werden müssen.

<span id="page-22-0"></span><sup>14</sup> Vgl.: Köhler, ITIL, Berlin/Heidelberg 2005, S. 99

<span id="page-22-1"></span><sup>&</sup>lt;sup>15</sup> Vgl. zu diesem Absatz: Masters Consulting GmbH: Grundlagen des IT Service Management Schulungsunterlagen Release 4.11, S. 66, Folie 1

<span id="page-22-2"></span><sup>&</sup>lt;sup>16</sup> Masters Consulting GmbH: Grundlagen des IT Service Management Schulungsunterlagen Release 4.11, S. 66, Folie 2

Changes werden priorisiert nach Auswirkung und Dringlichkeit:

- **Dringend** 
	- o Change ist dringend erforderlich, da erhebliche Auswirkungen auf Geschäftsprozesse bestehen
	- o Er wird in einem beschleunigten Verfahren abgearbeitet
- Hoch
	- o Change ist möglichst bald erforderlich, da ein potentieller Schaden droht
- **Mittel** 
	- o Change behebt lästige Fehler oder fehlende Funktionalität
- **Niedrig** 
	- o Change bringt geringfügige Verbesserungen
- **Notfall** 
	- o Change, der im Continuity Management (zuständig für die Sicherstellung des Betriebs in Notfall- und Ausnahmesituationen) durchgeführt wird
	- $\circ$  Das Change Management hat Dokumentationspflicht<sup>[17](#page-23-0)</sup>

Die Prioritäten Hoch, Mittel und Niedrig zählen zu den Standardprioritäten, wohingegen Dringend und Notfall als Ausnahmeprioritäten zu sehen sind.

"Bei grösseren RFCs sollte nach deren Implementierung ein Post Implementation Review (PIR) stattfinden, dessen Ergebnisse in Form eines Berichtes dem CAB vorgelegt werden."<sup>[18](#page-23-1)</sup>

Eine vereinfachte Darstellung des Prozessablaufs bei einem Change ist in Abbildung 7 dargestellt.

<span id="page-23-0"></span><sup>&</sup>lt;sup>17</sup> Vgl. zu diesem Absatz: Masters Consulting GmbH: Grundlagen des IT Service Management Schulungsunterlagen Release 4.11, S. 65

<span id="page-23-1"></span><sup>18</sup> Köhler, ITIL, Berlin/Heidelberg 2005, S. 99

<span id="page-24-0"></span>![](_page_24_Figure_0.jpeg)

Quelle: Köhler, ITIL, Berlin/Heidelberg 2005, S. 96 Abbildung 7: Change Management als Prozess

#### <span id="page-25-0"></span>**2.2.5 Release Management**

Das Release Management verwaltet autorisierte Hard- und Software. Es katalogisiert zentral alle Release-Versionen und ermöglicht den organisierten Rollout von Hard- und Software. Mit dem Change Management besteht eine enge Zusammenarbeit, da es sich bei einem Rollout um einen Change handelt und dieses somit vom Change Management autorisiert werden muss.

Außerdem ist das Release Management für die Pflege der Definitive Software Library (DSL) und den Definitive Hardware Store (DHS) zuständig.

In der Definitive Software Library werden alle autorisierten und aktuell eingesetzten Software-Versionen geführt. Die Software-Produkte werden dort physisch gespeichert. So kann nach einer nicht gelungenen Software-Veränderung der vorherige Zustand wiederhergestellt werden.

Der Definitive Hardware Store ist ein Lager für die wichtigsten Hardware-Ersatzteile, um bei einem Ausfall einer Komponente diese schnell austauschen zu können.

Die jeweiligen Informationen zu beiden Einrichtungen befinden sich in der CMDB. Dort werden alle Informationen zum Rollout dokumentiert.

Das Release Management plant, entwirft, konfiguriert und testet Release Komponenten und stellt die Komponenten zu Releases zusammen. Es sichert die Integrität des Systems durch Back-Out-Pläne und Fall-Back-Pläne.

Back-Out-Pläne sind "Maßnahmen zur Wiederherstellung des ursprünglichen Zustands vor der Implementierung eines Releases (alle Changes des Re-leases werden in mehreren Schritten zurückgenommen)".<sup>[19](#page-25-1)</sup>

Fall-Back-Pläne sind "Maßnahmen zur Wiederherstellung des ursprünglichen Zustands vor der Implementierung eines Changes (ein Schritt zurück, der Change wird zurückgenommen".<sup>[20](#page-25-2)</sup>

<span id="page-25-1"></span><sup>&</sup>lt;sup>19</sup> Victor/Günther, Optimiertes IT-Management mit ITIL, 2. Aufl., Wiesbaden 2005, S. 63, 3. Absatz

<span id="page-25-2"></span><sup>&</sup>lt;sup>20</sup> Victor/Günther, Optimiertes IT-Management mit ITIL, 2. Aufl., Wiesbaden 2005, S. 63, 4. Absatz

<span id="page-26-0"></span>Abbildung 8 zeigt die Aufgaben des Release Management und die betreuten Speicherorte.

![](_page_26_Figure_1.jpeg)

Quelle: Masters Consulting GmbH: Grundlagen des IT Service Management Schulungsunterlagen Rel. 4.11, S. 80 Abbildung 8: Aufgaben des Release Management

"Die Prozesse für die Verteilung und Implementierung von Hardware und Software müssen durch Reviews und Audits regelmäßig überprüft werden. Diese werden zusammen mit dem Configuration Manager durchgeführt."[21](#page-26-1)

<span id="page-26-1"></span><sup>&</sup>lt;sup>21</sup> Masters Consulting GmbH: Grundlagen des IT Service Management Schulungsunterlagen Rel. 4.11, S. 80

#### <span id="page-27-0"></span>**2.3 Abgrenzung der Service Support Prozesse untereinander**

In Abbildung 9 sind vier der Service Support Prozesse dargestellt. Es wird demonstriert, wie die Prozesse bei einem eingehenden Incident, einem so genannten Call, ineinander greifen und voneinander abhängig sind.

![](_page_27_Figure_2.jpeg)

Quelle: Masters Consulting GmbH: Grundlagen des IT Service Management Schulungsunterlagen Rel. 4.11, S. 69 Abbildung 9: Abgrenzung zu anderen Prozessen

## <span id="page-28-0"></span>**2.4 Service Delivery Prozesse**

## **2.4.1 Service Level Management**

Das Service Level Management ist die einzige Schnittstelle zwischen dem Kunden und der IT-Organisation auf taktischer Ebene, das heißt bei Vertragsvereinbarungen. Es erstellt einen Service Katalog, in dem alle Services aufgeführt sind, die die IT-Organisation erbringen kann. Mit den Kunden werden Verträge, so genannte Service Level Agreements (SLA) auf Grundlage des Service Katalogs vereinbart.

## **2.4.2 Availability Management**

Unter Verfügbarkeit (Availability) versteht ITIL in diesem Zusammenhang die Fähigkeit eines Services oder eines Systems, die ihr zugedachte Funktionalität zu einem bestimmten Zeitpunkt zu erbringen. Aufgabe des Availability Management ist demnach die Verfügbarkeit, Verlässlichkeit und Wartbarkeit eines Services zu überwachen und Trendanalysen durchzuführen.

## **2.4.3 IT Service Continuity Management**

Das IT Service Continuity Management stellt den fortlaufenden Betrieb im Störungsfall (Brand, Serverausfall, etc.) sicher. Es führt Auswirkungs- und Risikoanalysen durch und entwickelt eine Eventualfallstrategie und einen IT Service Continuity-Plan (ITSC-Plan), der regelmäßig getestet und optimiert wird. Dieser Plan beinhaltet unter anderem Notfall-, Sicherheitsmaßnahmen, Prozeduren zum Notfallbetrieb und Prozeduren zur Rückführung in den Normalbetrieb.

## <span id="page-29-0"></span>**2.4.4 Capacity Management**

Das Capacity Management ist für die Planung und Bereitstellung der notwendigen Kapazitäten und Ressourcen für den IT-Bereich zuständig zur Erfüllung der heutigen und zukünftigen Geschäftsanforderungen.

## **2.4.5 Financial Management**

Das Financial Management verwaltet das Budget der IT-Organisation. Es steuert die Ausgaben für die IT und ordnet die Kosten den gelieferten Services zu. Außerdem unterstützt es Management-Entscheidungen bezüglich IT-Investitionen.

Service Delivery Prozesse können an eine externe Firma übertragen werden. Diese Übertragung der Verantwortung wird Outsourcing genannt. Das Outsourcing birgt aber auch Risiken, da eine große Abhängigkeit vom Outsourcer besteht. Bei Unzufriedenheit mit dem Outsourcer, ist ein späteres Insourcing, der Aufbau des Prozesses in der eigenen Infrastruktur, oft schwierig und teuer $22$ 

<span id="page-29-1"></span><sup>&</sup>lt;sup>22</sup> Vgl. zu diesem Absatz: Köhler, ITIL, Berlin/Heidelberg 2005, S. 271ff

## <span id="page-30-0"></span>**3 Definition von Change**

Ein Change ist eine Änderung an einem der CIs. Dies kann eine Softwareänderung sein (z.B.: Update, Neuinstallation) oder eine Hardwareänderung (z.B.: Tausch von Systemkomponenten).

Solche Änderungen können Auswirkungen auf den laufenden Betrieb haben und werden deshalb dokumentiert. Dies gilt vor allem bei Änderungen an Servern, da bei einem Serverausfall meist mehrere Personen betroffen sind.

Beispiele für Softwarechanges in der OTG:

- Neuinstallation von Software
- Software-Update
- Installation eines ServicePacks
- Installation eines PTFs (bei AS400)
- Deinstallation von Software
- Änderungen an SQL-Statements
- Berechtigungsänderungen
- Programmcodeänderungen

Beispiele für Hardwarechanges in der OTG:

- Einbau neuer Komponenten
- Austausch von Komponenten
- Änderung (z.B. Bios-Einstellungen)
- Änderungen/Tausch eines Netzwerkdruckers
- Ausbau/Abbau der Hardware

## <span id="page-31-0"></span>**4 Ist-Zustand**

Die Erfassung des Ist-Zustandes bezieht sich nur auf die IT-Abteilung in der Zentrale der Laurens Spethmann Holding. Einige Prozesse nach ITIL sind bereits implementiert.

Es ist ein Service Desk eingerichtet, der wochentags von 8 bis 17 Uhr über eine zentrale Nummer erreichbar ist. Außerhalb dieser Zeiten wird der Service Desk durch eine externe Firma übernommen und ist unter der Woche auch von 17 bis 8 Uhr, samstags bis 15 Uhr und sonntags ab 22 Uhr erreichbar. Calls (OTG-Terminus für Incidents) können aber auch per Mail oder Fax an den Service Desk aufgegeben werden. Die eingehenden Calls werden mittels der Software Magic erfasst, bearbeitet und verwaltet. Mit dieser Software werden Trouble Tickets an die jeweiligen Calls vergeben und in einer Datenbank verwaltet. Calls werden dann je nach Themengebiet und Wissen gleich vom Service Desk Mitarbeiter bearbeitet oder an den zuständigen Mitarbeiter der IT zur Problemlösung weitergeleitet. Da es zu jedem Server und jedem Softwareprodukt einen Verantwortlichen gibt, ist die Weiterleitung für den Service Desk Mitarbeiter kein Problem.

Eine Known Error Database existiert nicht, die Probleme werden nach eigenem Wissen gelöst, oder es wird auf vorherige schon abgeschlossene Incidents zum gleichen Thema zugegriffen. Alle Calls werden in einer Datenbank gespeichert und können jederzeit aufgerufen werden.

Die Verwaltung der Server sowie der Software (hiermit sind nur solche Softwareprodukte gemeint, die auf den Servern installiert sind und auch von anderen Abteilungen genutzt werden) ist auf mehrere Mitarbeiter der IT aufgeteilt. Es gibt jeweils einen Hauptverantwortlichen und in der Regel einen oder zwei Stellvertreter in der Fachabteilung oder auch in der IT. Teilweise wird die Software auch von externen Firmen in Absprache mit dem jeweiligen Verantwortlichen betreut.

Alle Hardware- und Softwareprodukte werden als Inventarteile in einer Datenbank geführt. Server werden als Konfigurationen angelegt und sind mit den dazugehörigen Inventarteilen verknüpft.

Das Service Level Management wird teilweise in diesem Betrieb eingesetzt. Es wird zur Kostenverrechnung (Serverkosten, Softwarekosten) genutzt.

Durch Erfassen bestimmter Kennzahlen wie CPU-Auslastung, Festplatten-Auslastung oder Fehlerhäufigkeit, wird ermittelt, welche Hardware- oder Softwarekomponenten in näherer Zukunft verändert, bzw. ausgetauscht werden müssen. Diese Vorgehensweise kann dem Capacity Management zugerechnet werden.

Zurzeit kann noch nicht festgestellt werden, welche Auswirkungen eine Änderung am System auf andere Systeme oder Komponenten haben kann, sie können lediglich abgeschätzt werden. Aus Erfahrung wissen die Mitarbeiter in etwa, was passieren kann und welche Komponenten betroffen sein könnten. Änderungen werden im Intranet der LSH angekündigt, damit alle betroffenen Personen davon in Kenntnis gesetzt werden und sich darauf einstellen können. Die Kommunikation zwischen den verantwortlichen Mitarbeitern ist oft zu gering und verbesserungswürdig.

Alle Mitarbeiter, die Server betreuen führen ein Maschinenbuch, in dem Änderungen dokumentiert sind. Diese Art der Dokumentation ähnelt der des Change Management.

Kräuterhaus Wild ist eine Tochtergesellschaft der OTG und unterliegt besonderen Vorschriften bei der Dokumentation von Änderungen, da dort Arzneitees hergestellt werden. Als pharmazeutisches Unternehmen ist es zur Validierung firmeneigener EDV-Systeme im GMP-Bereich (GMP = Good Manufacturing Practice) verpflichtet. Unter Validierung wird hierbei die systematische Untersuchung und Dokumentation verstanden, die dazu beiträgt, dass die Systeme und Einrichtungen ihre Aufgaben erfüllen und Prozesse wie vorgesehen und reproduzierbar ablaufen. Validierungspflichtig sind computergestützte Systeme, die in der Herstellung, Qualitätskontrolle, Lagerhaltung und Vertrieb von Arzneimitteln eingesetzt werden. Diese Validierungsabfolge ist kein einmaliges Ereignis, sondern bei Änderung bestehender oder Einführung neuer GMP-relevanter EDV-Programme ein regelmäßig wiederkehren-der Prozess.<sup>[23](#page-33-0)</sup>

<span id="page-33-0"></span><sup>&</sup>lt;sup>23</sup> Vgl. zu diesem Absatz: OTG, Projekt Validierung KHW Projektbeschreibung, 2002

## <span id="page-34-0"></span>**5 Vorgehensweise**

Nach eingehender Betrachtung des Themas und der vorhandenen Systemkomponenten, wurde ein Zeitplan mit den Programmen MindManager und JCV Gantt der Firma Mindjet erstellt, nach dem das Projekt bis spätestens Mitte Januar 2006 abgeschlossen sein sollte. Abbildung 10 zeigt den Zeitplan mit dem Stand vom 20.09.2005.

![](_page_34_Figure_2.jpeg)

Quelle: Eigene Darstellung Abbildung 10: Zeitplan Stand: 20.09.2005

Zu Anfang fallen nur Server mit deren Komponenten in den Bereich des Change Management. Clients werden nicht betrachtet, da diese nur bei demjenigen Anwender ausfallen, aber keine Auswirkung auf mehrere Anwender haben. Bei Servern sind in den meisten Fällen mehrere, wenn nicht sogar alle Anwender betroffen.

Zur Datenerhebung in der IT-Abteilung sollte ein Fragebogen dienen, mit dessen Hilfe alle relevanten Daten gesammelt werden konnten. Ein passender Fragebogen war nicht vorhanden, weshalb er erarbeitet werden musste. Die Fragen mussten sehr genau gestellt sein und sorgfältig beantwortet werden, damit die Ergebnisse nach Eingabe in der Datenbank Aussagekraft haben. Das Ausfüllen des Fragebogens sollte von jedem IT-Mitarbeiter einzeln und auch in Interviews geschehen. Somit konnten noch Fragen erörtert und Probleme entdeckt und vielleicht auch schon gelöst werden.

Mit Hilfe des Fragebogens und der Interviews konnte eine Schwachstellenanalyse durchgeführt werden. Diese sollte aufzeigen, wo die größten Probleme bei Änderungen an den CIs liegen.

Es fanden Vorträge statt, um die Mitarbeiter mit dem Thema ITIL und Change Management vertraut zu machen. Dies trägt dazu bei, die Akzeptanz und das Verständnis für das Change Management zu erhöhen, da vor allem die Abneigung gegen ein neues Produkt oder einer Vorgehensweise oft zu Unzufriedenheit mit dem Produkt und Unstimmigkeiten unter den Mitarbeitern führen kann.

Zur Verwaltung der Changes musste eine neue Maske in dem Software-Tool Magic generiert und angepasst werden. Die Datenbank musste sinnvoll gestaltet werden, damit die Daten optimal und effizient für die Bedürfnisse des Change Management abgelegt werden können. Nach der Optimierung der Datenbank wurden die Daten eingepflegt, es können nun alle Configuration Items inklusive ihrer Verknüpfungen dargestellt werden.

Die Umsetzung in Magic geschah mit Hilfe eines Beraters.

Um die Changeabwicklung zu vereinheitlichen, wurden Verfahrensabläufe definiert. Diese beschreiben die Changeabwicklung und das Anlegen von CIs.

Das Personal musste geschult werden, um zu lernen, wie es einen Change behandeln muss. Dazu gehört auch die Einschätzung welche Kategorie der Change bekommen soll.

## <span id="page-36-0"></span>**6 Durchführung**

### **6.1 Fragebogen**

Es wurde ein Fragebogen entwickelt, der auf die benötigten Bedürfnisse zugeschnitten war. Mit diesem Fragebogen sollte festgestellt werden, welcher Mitarbeiter für welche Server und Software verantwortlich ist. Außerdem sollten die Beziehungen zwischen den Systemen und der darauf installierten Software dargestellt werden. Diese waren nur teilweise in der Datenbank erfasst.

Die Kollegen waren angehalten, den Fragebogen sorgfältig zu bearbeiten, da eine unvollständige Datenbank zwangsläufig zu einem schlechten Change Management führt.

Bei der Ausarbeitung des Fragebogens war die Aufteilung zwischen Servern und Software wichtig, da dies die Hauptunterscheidungsmerkmale bei einem Change sein sollten.

![](_page_36_Picture_99.jpeg)

Die folgende Tabelle zeigt den Fragebogen zur Hardware:

<span id="page-37-0"></span>![](_page_37_Picture_142.jpeg)

Quelle: eigene Darstellung

Abbildung 11: Fragebogen zu Hardware

## Die folgende Tabelle zeigt den Fragebogen zur Software:

![](_page_38_Picture_175.jpeg)

<span id="page-39-0"></span>![](_page_39_Picture_105.jpeg)

Quelle: eigene Darstellung

Abbildung 12: Fragebogen zu Software

Zusätzlich zu dem Fragebogen sollten noch Prozessabläufe, zum Beispiel ein Softwareupdate, angegeben werden.

Die folgende Tabelle zeigt den Fragebogen zu den Prozessabläufen:

![](_page_39_Picture_106.jpeg)

Quelle: eigene Darstellung

Abbildung 13: Fragebogen zu den Prozessabläufen

#### <span id="page-40-0"></span>**6.2 Magic Service Desk Suite**

Die Magic Service Desk Suite ist ein Softwareprodukt der Firma BMC Remedy. Dieses Unternehmen ist einer der Anbieter von Management-Lösungen in Unternehmen. "Die Anwendungen von Remedy für das IT-Service-Management waren das erste als ITIL-kompatibel zertifizierte Service-Desk."<sup>[24](#page-40-1)</sup>

Die Benutzeroberfläche lässt sich flexibel per Drag-and-Drop anpassen. Somit können Firmen die Software individuell an die eigenen Bedürfnisse anpassen. Die Software kann aber auch "out-of-the-box" eingesetzt werden. Die Oberfläche ähnelt dem Windows-Design, welches die Nutzung vereinfacht.

Die Magic Service Desk Suite kann zusätzlich nur als Basispaket benutzt werden, welches durch die Installation weiterer Module an die Bedürfnisse des Unternehmens angepasst werden kann.

<span id="page-40-1"></span><sup>&</sup>lt;sup>24</sup> BMC Remedy, ITIL, o.J., http://www.remedy.com/international/german/itil.html, 11. Feb. 2006

#### <span id="page-41-0"></span>**6.3 Beratergespräch**

Ein Beratergespräch zum Thema Change Management in Magic sollte Aufschluss geben über die Möglichkeiten, die Magic zur Changebearbeitung bietet. Es wurde festgestellt, dass die Standard Changemaske, die von Magic angeboten wird, nicht ausreichend für die von uns gestellten Anforderungen ist, da sie hauptsächlich aus Freitextfeldern besteht und somit zu Eingabefehlern führen kann und nicht auswertbar ist.

Mit dem Berater zusammen entwickelten wir die Aufteilung der Maske und die Vorgehensweise bei einem Change. Bei diesem Gespräch stellte sich heraus, dass wir den Fragebogen, wie wir ihn ausgearbeitet hatten, gar nicht verwenden konnten. Es musste daher ein neu angepasster Fragebogen ausgearbeitet werden.

Bei einem weiteren Treffen mit dem Berater wurden die Masken entsprechend neu gestaltet und weitere Funktionen eingebaut. Eine Schwierigkeit lag darin, die Benachrichtigung der Verantwortlichen zu den Changes zu realisieren.

Die verschiedenen Benachrichtigungsverfahren wurden in vier Kategorien aufgeteilt:

- Kategorie 0: keine Benachrichtigung, keine Genehmigung
- Kategorie 1: Informationsmail an alle Verantwortlichen aus IT und **Fachabteilung**
- Kategorie 2: Informationsmail an alle Verantwortlichen aus IT und Fachabteilung, Genehmigung durch Verantwortliche der IT
- Kategorie 3: Informationsmail an alle Verantwortlichen aus IT und Fachabteilung, Genehmigung durch alle Verantwortlichen

Die Benachrichtigungsverfahren werden durch verschiedene Abarbeitungsregeln (Business Rules) realisiert.

Um den verschiedenen CIs Verantwortliche zuzuordnen, entwarf der Berater zwei Masken, mit denen diese Zuordnung vorgenommen werden kann.

### <span id="page-42-0"></span>**6.4 Neuer Zeitplan**

Da sich der Ablauf durch den Einfluss des Beraters grundlegend geändert hatte, musste ein neuer Zeitplan erstellt werden. Abbildung 14 zeigt den Zeitplan mit dem Stand vom 10.11.2005.

![](_page_42_Figure_2.jpeg)

Abbildung 14: Zeitplan Stand 10.11.2005

Die Ist-Analyse war zum Zeitpunkt der Erstellung des neuen Zeitplans schon durchgeführt worden. Dazu gehörte neben der Analyse der benötigten Daten und der Ausarbeitung eines Fragebogens ein Beratergespräch zur Analyse der möglichen Funktionen in Magic. Im Gegensatz zum vorherigen Fragebogen, wurden bei dieser Ausarbeitung die Funktionen von Magic mit einbezogen.

Das Sollkonzept bestand aus der Entwicklung der Masken, die für das Change Management benötigt werden. Inventarteile und Konfigurationen wurden in Kategorien eingeteilt und Verantwortlichen zugeordnet.

Die Umsetzung ähnelt dem vorherigen Zeitplan, allerdings wurde eine andere Reihenfolge gewählt. Außerdem wurde hier die Analyse von Sonderfällen als weiterer Punkt aufgeführt. Die Mitarbeiterschulung wurde vorgezogen, um eventuelle Verbesserungsvorschläge vor der Inbetriebnahme berücksichtigen zu können.

#### <span id="page-43-0"></span>**6.5 Optimierung der vorhandenen Masken**

Nachdem die Masken für das Change Management soweit fertig gestellt waren, wurden auch die schon vorhandenen Masken für das Configuration Management auf ihre Tauglichkeit und Benutzerfreundlichkeit überprüft. Diese Masken werden benötigt, um CIs und Konfigurationen anzulegen.

Es mussten einige Änderungen vorgenommen werden um die Benutzerfreundlichkeit zu optimieren. Die Masken sollten alle eine einheitliche deutsche Bezeichnung bekommen, da die englischen Bezeichnungen oft unverständlich oder irreführend waren.

In den neu angepassten Masken heißen CIs Inventarteil, fertige Configurations, zum Beispiel Server oder Drucker, heißen Konfigurationen. Diese bestehen aus einzelnen Inventarteilen, die zu der Konfiguration hinzugefügt und mit Versionsnummer und Installationsdatum angepasst werden.

Den Konfigurationen werden jeweils zwei Verantwortliche zugeordnet, ein Hauptverantwortlicher und ein Stellvertreter. Jede Software hat mindestens einen Verantwortlichen aus der IT-Abteilung. Zusätzlich können noch Verantwortliche aus einer Fachabteilung zugeordnet werden, welche auch aus der IT-Abteilung stammen können. Abbildung 15 zeigt die Maske zur Zuordnung der Softwareverantwortlichen.

![](_page_43_Picture_66.jpeg)

Quelle: Magic der OTG Abbildung 15: Zuordnung Softwareverantwortliche

## <span id="page-44-0"></span>**6.6 Hauptkategorien und Unterkategorien von CIs**

Ein weiteres Problem war, dass die CIs nur in unterschiedliche Hauptkategorien unterteilt und nicht einheitlich waren.

Die Unterteilung wurde grundlegend in zwei Hauptkategorien, Hardware und Software, geändert. Jede dieser Hauptkategorien hat mehrere Unterkategorien. In Abbildung 16 sind die verschiedenen Kategorien dargestellt.

![](_page_44_Picture_42.jpeg)

Quelle: Magic der OTG

Abbildung 16: Hauptkategorien und Unterkategorien in Magic

Diese Unterteilung ermöglicht eine einfachere Suche der CIs, außerdem werden Fehler beim Anlegen eines neuen CIs durch die Vereinheitlichung verringert.

## <span id="page-45-0"></span>**6.7 Berichte mit Crystal Reports v10**

Die Kontrolle über zugeordnete Verantwortlichkeiten bei Servern und Software ist wichtig, damit bei der Benachrichtigung über einen Change die richtigen Personen informiert werden.

Eine Übersicht über alle Konfigurationen und der darauf installierten Software sollte über Berichte mit der Software "Crystal Reports v10" der Firma Business Objects erstellt werden.

Mit Hilfe dieser Software können verschiedene Datenbanktabellen manuell verknüpft werden, woraus sich dann ein Bericht erstellen lässt.

Über das so genannte "ePortfolio" kann jeder, der dort als Benutzer eingerichtet ist, die erstellten Berichte ansehen.

Durch den Bericht lässt sich feststellen, welche Konfigurationen vorhanden sind und welche Software sich darauf befindet. Zu den Konfigurationen und der Software werden die jeweiligen Verantwortlichen angezeigt, falls diese eingetragen wurden. Außerdem werden zu den Konfigurationen der DNS-Name und die IP-Adresse(n) angezeigt.

Ein ähnlicher Bericht wurde für den Bereich Software erstellt. Er bietet eine Übersicht über alle in der Datenbank erfassten Softwareprodukte, auf welchen Servern diese installiert sind und welcher Verantwortliche zugeordnet wurde.

Nach der Inbetriebnahme des Change Management und der Durchführung einiger "echter" Changes wurden noch weitere Berichte erstellt. Diese sind nach Hardware- und Softwaretyp sortiert und beinhalten das betroffene CI oder die Konfiguration, die Datumsangaben, den Bearbeiter und den Änderungsgrund.

Ähnliche Berichte wurden erstellt, die nach Software oder Konfiguration sortiert sind und die gleichen Daten beinhalten, wie die Berichte zu den Changetypen.

<span id="page-46-0"></span>Somit kann ausgewertet werden, wie viele Changes zu einem CI oder einer Konfiguration durchgeführt wurden.

Abbildung 17 zeigt einen Auszug aus einem Bericht zu Softwarechanges. Der Bericht ist nach Softwarenamen und nach Changetyp sortiert.

![](_page_46_Picture_26.jpeg)

Quelle: Crystal Reports Bericht der OTG Abbildung 17: Auszug aus Bericht zu Softwarechanges

### <span id="page-47-0"></span>**6.8 Erneute Mitarbeiterbefragung**

Wie in Kapitel 6.3 bereits erwähnt, stellte sich im Beratergespräch heraus, dass der ursprünglich konzipierte Fragebogen nicht verwendet werden konnte. Daher wurde eine Befragung zu den wesentlichen Punkten ausgearbeitet, wobei das Hauptaugenmerk auf der Ermittlung der Verantwortlichen lag.

Folgende Punkte wurden zu den Servern erfragt:

- Server-ID
- Erster Verantwortlicher
- Zweiter Verantwortlicher (Stellvertreter)
- Externer Ansprechpartner (Firma mit Anschrift und Telefonnummer)
- Name der installierten Software
- Schnittstellen

Folgende Punkte wurden zu der Software erfragt:

- Name der Software
- Erster Verantwortlicher
- Verantwortlicher Fachabteilung (1) (kann auch aus der IT sein)
- Verantwortlicher Fachabteilung (2)
- Externer Ansprechpartner (Firma mit Anschrift und Telefonnummer)

Folgende Punkte wurden zu den Schnittstellen erfragt:

- Name der Schnittstelle
- Erster Verantwortlicher
- Zweiter Verantwortlicher (Stellvertreter)
- Verantwortlicher Fachabteilung
- Externer Ansprechpartner (Firma mit Anschrift und Telefonnummer)

Die Befragung wurde per Mail an die Mitarbeiter der IT-Abteilung verschickt. Diese sollten mindestens ein Beispiel zu den Punkten angeben.

### <span id="page-48-0"></span>**6.9 Erste Mitarbeiterschulung**

Parallel zur erneuten Mitarbeiterbefragung, gab es für die Mitarbeiter der IT-Abteilung im Bereich IT-Systeme eine erste Mitarbeiterschulung. Diese Mitarbeiter sind für die Server der OTG zuständig.

Um diese Server pflegen zu können, mussten die Mitarbeiter der Abteilung IT-Systeme in die Benutzung der optimierten Masken für das Configuration Management eingewiesen werden.

Den Mitarbeitern wurde gezeigt, wie ein Inventarteil angelegt wird und diesem eine Kategorie und ein oder mehrere Verantwortliche zugewiesen werden. Auch wurde ihnen der Umgang mit den Konfigurationen gezeigt, welchen die vorher angelegten Inventarteile zugeordnet werden.

Nach dieser Schulung wurden die Mitarbeiter aufgefordert, den vorhanden Konfigurationen und Softwareprodukten Verantwortliche zuzuordnen und in Unterkategorien einzuteilen.

Mit Hilfe der erstellten Berichte zu Software- und Hardwareverantwortlichen war es möglich zu ermitteln, welchen Komponenten noch keine Verantwortlichen zugeordnet waren.

#### <span id="page-49-0"></span>**6.10 Aufbau der Changemaske**

Abbildung 18 zeigt die Changemaske mit ausgewähltem Changetyp. Die einzelnen Punkte werden im Folgenden erklärt.

![](_page_49_Picture_55.jpeg)

Wie in Abbildung 19 zu sehen ist, erfolgt die Unterteilung der Changes zwischen Software und Hardware.

![](_page_49_Picture_56.jpeg)

Die erste Auswahl erfolgt über den Changetyp. Mit diesem wird bestimmt um was für eine Art Change es sich handelt. Diese Auswahl wird zur Information über den Change und zur Auswertung benötigt. Software-Changetypen sind zum Beispiel: Software-Update, Software-Neu oder Software-Deinstallation. Hardware-Changetypen sind zum Beispiel: Hardware-Neu oder Hardware-

Quelle: Magic der OTG Abbildung 18: Changemaske

Quelle: Magic der OTG

Abbildung 19: Change Auswahl Software/Hardware

<span id="page-50-0"></span>Die Changetypen sind mit Checklisten verknüpft, die rechts neben der Maske angezeigt werden. Diese Checklisten werden für das Ausfüllen der Freitextfelder benötigt.

Bei der Software wird unterschieden zwischen "Software pro Server" und "Software alle Server". Da einige Softwareprodukte auf mehreren Servern installiert sind, besteht hier die Möglichkeit auszuwählen, ob die Software nur auf einem bestimmten Server, oder auf allen Servern verändert werden soll. Sind mehrere, aber nicht alle Server betroffen, muss für jeden Server ein eigener Change angelegt werden. Nach der Auswahl erfolgt die Anzeige der betroffenen Server über den Button hinter dem jeweiligen Auswahlfeld.

Die Hardwareauswahl erfolgt über die Server-ID. Das zu ändernde Inventarteil muss in der Changebeschreibung genannt werden.

Nach dieser Auswahl werden entweder die Verantwortlichen für die Software bei einem Softwarechange oder aber die Verantwortlichen für den Server bei einem Hardwarechange angezeigt.

Nach dem Speichern des Changes wird in dem Feld "Bearbeiter" das Benutzerkürzel der Person angezeigt, die den Change erstellt hat. Außerdem wird die Gruppe angezeigt, das heißt der Bereich innerhalb der IT-Abteilung, dem der Bearbeiter angehört (z.B. Anwendungsentwicklung, Systeme).

Abbildung 20 zeigt die Freitextfelder, Datumsfelder, Auswahl der Kategorie und des Status.

![](_page_50_Picture_80.jpeg)

Quelle: Magic der OTG

Abbildung 20: Freitextfelder, Datumsangabe, Kategorie und Status

<span id="page-51-0"></span>Die Eingabe der Changebeschreibung, des Changeablaufes und der Wiederherstellung erfolgt über Freitextfelder. Zu diesem Zweck wird eine Checkliste, wie in Abbildung 21, angezeigt aus der die gewünschten Daten herauskopiert und in das Freitextfeld eingefügt werden können. Die Daten müssen vom Verantwortlichen konkretisiert werden. Die Checklisten sind mit dem jeweiligen Changetyp verknüpft und werden nur angezeigt, wenn dieser ausgewählt wurde.

![](_page_51_Figure_1.jpeg)

Quelle: Magic der OTG Abbildung 21: Checkliste zu Softwareupdate

Im Feld "Changebeschreibung" soll beschrieben werden, welches Inventarteil betroffen ist und was damit passieren soll. Diese Beschreibung muss kurz und präzise sein, da sie in Magic in der Liste aller Changes angezeigt wird. Außerdem wird die Beschreibung in der Informationsmail verschickt und sollte daher alle nötigen Informationen enthalten, um den Change bewerten zu können ohne ihn dazu in Magic öffnen zu müssen.

Das Feld "Changeablauf" soll die Vorgehensweise bei dem Change beinhalten. Die Beschreibung reicht stichpunktartig und es sollten nur die wichtigsten Schritte dokumentiert werden, wie zum Beispiel Sicherung der Daten, oder Beenden laufender Dienste. Es besteht auch die Möglichkeit, diesen Ablaufplan in einem Textdokument auszuarbeiten und dieses Dokument an

den Change anzuhängen. Anhänge werden unter dem Reiter "Attachments" aufgelistet und können dort geöffnet werden.

Der Punkt "Wiederherstellung" wird benötigt, um bei einer gescheiterten Implementierung das System wieder so herstellen zu können, wie es vor der Implementierung war. Es reicht aus, mit wenigen Worten zu beschreiben, welche Maßnahmen getroffen wurden (z.B. Rücksicherung, Image). Diese Maßnahme muss auch als Punkt im Ablaufplan beschrieben werden.

Zur zeitlichen Einplanung des Changes müssen Start- und Enddatum angegeben werden. Bei der Auswahl wird auch die Uhrzeit angezeigt, welche dann manuell angepasst werden kann.

Das Feld "Prüfdatum" ist für das Reviewdatum vorgesehen. Bei der Inbetriebnahme wurde festgestellt, dass dieses Feld nicht benötigt wird, da ein Review, das laut seiner Definition erst nach einigen Wochen durchgeführt wird, nicht stattfindet. Es gehört zum Ablauf einer Implementierung, dass je nach Umfang des Changes in einer Testumgebung geprüft wird, ob Probleme auftauchen.

Alle Changes werden in Kategorien eingeteilt um festzulegen, ob sie genehmigt werden müssen, oder nicht. Der Bearbeiter muss selbst entscheiden, in welche Kategorie der Change fällt. Je nach getroffener Auswahl werden Mails an die Verantwortlichen geschickt.

Die Aufteilung erfolgte in vier Kategorien:

- Kategorie 0: keine Benachrichtigung, keine Genehmigung
- Kategorie 1: Informationsmail an alle Verantwortlichen aus IT und Fachabteilung
- Kategorie 2: Informationsmail an alle Verantwortlichen aus IT und Fachabteilung, Genehmigung durch Verantwortliche der IT
- Kategorie 3: Informationsmail an alle Verantwortlichen aus IT und Fachabteilung, Genehmigung durch alle Verantwortlichen

<span id="page-53-0"></span>Nach der Inbetriebnahme des Systems wurde festgestellt, dass zwei der Kategorien nicht benötigt werden und die beiden anderen Kategorien etwas geändert werden müssen. Die Kategorien 0 und 3 wurden gelöscht. Bei den Kategorien 1 und 2 werden die Mails nur noch an die IT-Abteilung verschickt. Der Versand der Mails an die Fachabteilungen wird wahrscheinlich zu einem späteren Zeitpunkt wieder aktiviert.

Die aktuellen zwei Kategorien sind:

- Kategorie 1: Info an alle Verantwortlichen aus IT
- Kategorie 2: Info an alle Verantwortlichen aus IT, Genehmigung durch die Verantwortlichen der IT

Ein Change kann verschiedene Status einnehmen. Als Default-Status ist "Open" vorgegeben. Abbildung 22 zeigt die verschiedenen Status.

![](_page_53_Picture_86.jpeg)

Quelle: Magic der OTG Abbildung 22: Changestatus

Der Status "Change Close" wird ausgewählt, wenn der Change nicht genehmigt wurde und deshalb geschlossen wird. Nach dem Schließen des Changes wird eine Informationsmail an alle Verantwortlichen verschickt mit dem Hinweis, dass der Change nicht genehmigt wurde.

Wurde der Change erfolgreich durchgeführt, wird der Status "Change Close OK" ausgewählt. Auch hier wird nach dem Schließen eine Informationsmail an alle Verantwortlichen verschickt. Hier mit dem Hinweis, dass der Change erfolgreich beendet wurde.

"Change Review" war für den Fall gedacht, dass sich der Change in der Review-Phase befindet. Da dies, wie beim Prüfdatum beschrieben, nicht ein<span id="page-54-0"></span>trifft, wird dieser Status nicht genutzt. Er wird bei der nächsten Konsultation des Beraters gelöscht werden. Ebenso verhält es sich mit dem Status "Closed". Dieser Status ist von Magic vorgegeben und wird nicht benötigt, da immer eine Informationsmail verschickt werden soll, wenn ein Change geschlossen wurde.

Wenn ein Change mit Kategorie 2 erstellt und gespeichert wurde, werden unter dem Reiter "Approvals" diejenigen Verantwortlichen angezeigt, die den Change genehmigen müssen. Abbildung 23 zeigt ein Beispiel für Approvals.

| Work Orders     | Attachments | Incident Details Approvals | Total Duration: 00:00:00 |                  |                     |                    |
|-----------------|-------------|----------------------------|--------------------------|------------------|---------------------|--------------------|
|                 |             |                            | Page 1 of 1 (3 records)  |                  |                     |                    |
| LastUser        |             | LastModified               | Staff Login ID           | <b>Client ID</b> | Approved            | $\overline{a}$     |
| <b>MAGIC</b>    |             | 27.12.2005 10:21:00        | <b>OTGITDKI</b>          |                  | <b>If genehmigt</b> | $\hat{\mathbf{x}}$ |
| <b>OTGITDKI</b> |             | 27.12.2005 10:07:16        | <b>OTGITSSC</b>          |                  |                     |                    |
| <b>OTGITDKI</b> |             | 27.12.2005 10:07:16        | <b>OTGITGSO</b>          |                  | U                   | ×                  |
|                 |             |                            |                          |                  |                     | $\checkmark$       |

Quelle: Magic der OTG Abbildung 23: Anzeige der Approvals

Die Genehmigung eines Changes erfolgt über eine Mail, die von Magic verschickt und wieder ausgelesen wird.

Wenn auf die Genehmigungsmail noch nicht geantwortet wurde, ist als "LastUser" der Bearbeiter des Changes eingetragen und unter "Approved"<sup>[25](#page-54-1)</sup> eine "0". Wurde auf die Genehmigungsmail geantwortet, ist als "LastUser" Magic eingetragen. Bei genehmigtem Change wird eine "1" bei "Approved" eingetragen, bei nicht genehmigtem Change eine "0". Sollte ein Verantwortlicher einen Change zum Beispiel nicht genehmigt haben und sich umentscheiden, kann er durch nochmaliges Senden der Genehmigungsmail den Change genehmigen.

<span id="page-54-1"></span> $25$  Engl. approved = genehmigt

#### <span id="page-55-0"></span>**6.11 Genehmigungsverfahren**

Beim Anlegen eines Changes wird durch die Auswahl der Kategorie festgelegt, ob der Change genehmigt werden muss, oder nicht.

Muss der Change nicht genehmigt werden, wird an jeden Verantwortlichen eine Mail verschickt mit Informationen zu dem Change. Als Informationen werden angegeben:

- Changenummer
- Changetyp
- Bei Hardwarechange  $\rightarrow$  Server-ID
- Bei Softwarechange  $\rightarrow$  Softwareprodukt
- **Startdatum**
- **Enddatum**
- Änderungsgrund

Wenn der Change genehmigt werden muss, wird zusätzlich zu der Informationsmail noch eine Genehmigungsmail an den jeweiligen Verantwortlichen verschickt. Abbildung 24 zeigt eine Genehmigungsmail.

![](_page_55_Picture_90.jpeg)

Quelle: Magic der OTG Abbildung 24: Genehmigungsmail Um den Change zu genehmigen, muss "Antworten" gewählt und in dem vorgesehenen Feld ein "x" oder ein "X" eingetragen werden. Danach wird die Mail zurückgesendet. Diese wird automatisch von Magic ausgelesen. Möchte der Verantwortliche den Change nicht genehmigen, wird nichts in das Feld eingetragen und die Mail zurückgesendet.

Die Umsetzung des Genehmigungsverfahrens bereitete einige Probleme.

Bei den ersten Tests ohne den Berater wurde festgestellt, dass die Genehmigungsmails nur an einen bestimmten Mitarbeiter verschickt wurden. Das lag daran, dass die Mailadressen ein Format hatten, welches Magic nicht verarbeiten konnte. Für diesen einen Mitarbeiter hatte der Berater die Mailadresse richtig eingerichtet. Somit wurden die Informationsmails und Genehmigungsmails nicht korrekt versandt.

Nachdem dieser Fehler behoben wurde, traten wieder Fehler beim Versand der Mails auf. Das Problem lag darin, dass bei einigen Changes die Anzahl der Empfänger zu groß war und dadurch gar keine Mails verschickt wurden. Durch eine Umstellung der Business Rules konnte das Problem gelöst werden.

Erst Mitte Dezember funktionierte das Benachrichtigungsverfahren ohne Probleme.

#### <span id="page-57-0"></span>**6.12 Prozessablauf bei einem Change**

Das Anlegen eines Changes kann über zwei Wege geschehen. Der eine Weg erfolgt über einen Call. Dieser wird beim Service Desk aufgegeben und dort einem CI oder einer Konfiguration zugeordnet. Anhand der Fehlerbeschreibung entscheidet der Service Desk Mitarbeiter, ob der Call dort gleich gelöst werden kann, oder an den jeweiligen Verantwortlichen weitergeleitet wird. Stellt der Verantwortliche an den der Change weitergeleitet wurde nun fest, dass zur Lösung des Calls ein Change notwendig ist, kann er über die Maske der Call-Erfassung über einen Button die Change-Maske öffnen. Nach dem Speichern des Changes wird ihm eine Nummer gegeben, welche in der Call-Maske angezeigt wird. Der Change ist somit mit dem Call verknüpft.

Der andere Weg einen Change anzulegen geht direkt über die Change-Maske, die aus dem Menü in Magic geöffnet werden kann.

Nach dem Öffnen der Changemaske wird sie wie in Kapitel 6.10 ausgefüllt.

Nach der Durchführung eines Changes ist es wichtig, dass der Verantwortliche geänderte Daten zu den Inventarteilen in Magic aktualisiert.

Abbildung 25 zeigt den Prozessablauf bei der Durchführung eines Changes.

<span id="page-58-0"></span>![](_page_58_Figure_0.jpeg)

Quelle: eigene Darstellung Abbildung 25: Prozessablauf bei einem Change

## <span id="page-59-0"></span>**6.13 Zweite Mitarbeiterschulung**

Die zweite Mitarbeiterschulung wurde mit jedem IT-Mitarbeiter einzeln durchgeführt. Diese sollten dabei lernen, wie ein Change angelegt und ausgefüllt wird. Das Benachrichtigungsverfahren wurde ihnen erläutert und auch die verschiedenen Status, die der Change einnehmen kann.

Anhand eines Testchanges wurde jedem Mitarbeiter an einem praktischen Beispiel gezeigt, wie ein Change aussieht und welche Auswirkungen daraus resultieren.

Die Mitarbeiter hatten die Möglichkeit, Fragen zum Change Management und zu Magic zu stellen, was sehr wichtig für das Verständnis und die Akzeptanz des Produktes war.

Während der Schulung und in der darauf folgenden Übungsphase wurden Änderungsvorschläge zur Verbesserung der Handhabung der Changes aufgenommen. Die Umsetzung dieser Änderungsvorschläge ist jedoch noch offen.

Zum Zeitpunkt der Schulung wurde festgelegt, dass die Inbetriebnahme des Systems am 01.01.2006 erfolgen wird.

## <span id="page-60-0"></span>**7 Zusammenfassung und Ausblick**

Ziel dieser Diplomarbeit war es einen Change Management Prozess nach ITIL in der IT-Abteilung der Ostfriesischen Tee Gesellschaft zu implementieren.

Dies sollte vor allem die Qualität der Änderungen erhöhen, zur Verbesserung der Kommunikation zwischen den Mitarbeitern beitragen und die Dokumentation der Änderungen sicherstellen.

Zur Implementierung des Change Management Prozesses mussten in der von der OTG verwendetet Software Magic Oberflächen zur Durchführung eines Changes erstellt werden. Dies geschah mit Hilfe eines externen Beraters. Die Kommunikation zwischen den Mitarbeitern im Falle eines Changes sollte durch automatisches Versenden von Informationsmails und Genehmigungsmails erfolgen. Dieses Benachrichtigungsverfahren wurde durch die Entwicklung von Business Rules realisiert. Die Mitarbeiter wurden für die Changebearbeitung geschult. Zur Auswertung und Kontrolle der Changes wurden Berichte erstellt. Die Implementierung des Change Management Prozesses wurde erfolgreich durchgeführt.

Zur Verbesserung der Changebearbeitung sind noch Anpassungen an der Oberfläche notwendig. Es soll zum Beispiel ein Status "Abbruch" hinzugefügt werden. Dieser wird benötigt, wenn ein Change während der Implementierung abgebrochen wird. Dazu wird auch ein Feld für die Eingabe eines Abbruchgrundes benötigt. Außerdem soll die Auswahl der Changebeschreibung durch Pull-down-Menüs erfolgen. Dies dient zur besseren Auswertbarkeit der Changes und verringert die Fehlerwahrscheinlichkeit.

Da Magic nach eingehender Nutzung einige Schwachstellen aufweist und teilweise unflexibel ist, wird momentan in Erwägung gezogen auf ein besser geeignetes Produkt umzusteigen. Es sollte sich dabei um ein Produkt handeln, welches besser strukturiert ist und sich einfacher an die Bedürfnisse der OTG anpassen lässt. Voraussetzung der neuen Software muss sein,

dass sie ITIL-konform ist und mindestens die Prozesse Incident Management mit Service Desk, Configuration Management und Change Management unterstützt.

Nachteil eines Produktes, welches nur das Change Management unterstützt ist, dass Daten redundant gehalten werden müssten.

Momentan ist jedoch noch nicht klar, ob man kurzfristig bereit ist, weitere Investitionen im Bereich Change Management für ein neues Produkt zu tätigen, nachdem bereits für die Anpassung von Magic viel Geld investiert wurde.

Meiner Meinung nach wird ITIL in immer mehr Unternehmen Verwendung finden. Vor allem das Incident Management mit dem Service Desk und das Configuration Management tragen zur Verbesserung der Kundenzufriedenheit bei. Der Einsatz des Change Management macht nur in Softwareproduzierenden Unternehmen oder in Unternehmen dessen IT-Abteilung eine entsprechende Mitarbeiterzahl beschäftigt Sinn. Diese Zahl hängt davon ab, wie groß das Unternehmen insgesamt ist und wie stark das Unternehmen EDV einsetzt. Am Beispiel der LSH bedeutet das: insgesamt ca. 520 Mitarbeiter in Deutschland und Österreich, 23 Mitarbeiter in der IT-Abteilung, die ca. 90 Server verwalten.

Ich denke, dass der Einsatz des Change Management in der OTG von großem Nutzen ist, da bei Änderungen die Verantwortlichen informiert werden und so weniger Ausfälle aufgrund der nahtlosen Dokumentation der Änderungsmaßnahmen auftreten. Die Änderungen an den Systemen werden dokumentiert, was vorher nur im Bereich der Systemverantwortlichen und KHW durchgeführt wurde.

## <span id="page-62-0"></span>**8 Glossar**

![](_page_62_Picture_42.jpeg)

## <span id="page-63-0"></span>**9 Abkürzungsverzeichnis**

- CAB Change Advisory Board  $\rightarrow$  Gremium zur Genehmigung von Changes, besteht aus Mitgliedern aller Prozesse
- CI Configuration Item  $\rightarrow$  Sämtliche Betriebsmittel und IT-Services (PCs, Peripheriegeräte, sämtliche Netzwerkkomponenten, Server, Dokumentationen, Verfahrensanweisungen, Software (Sourcecode, Executables), Werkzeuge)
- CMDB Configuration Management Database  $\rightarrow$  Eine Datenbank, über die (in der Regel durch Mitarbeiter des IT-Betriebes) alle für ein Configuration Item relevanten Konfigurations-Informationen abgerufen werden können
- DHS Definitive Hardware Store  $\rightarrow$  Hardware-Ersatzteillager, enthält autorisierte Hardware-Komponenten
- DSL Definitive Software Library  $\rightarrow$  Bibliothek, in der alle qualitätsgeprüften Versionen von Software CIs in ihrer definitiven Fassung aufbewahrt werden
- GMP Good Manufacturing Practice  $\rightarrow$  Richtlinien zur Qualitätssicherung in pharmazeutischen Betrieben
- ITIL Information Technology Infrastructure Library
- KE Known Error  $\rightarrow$  Bekannter Fehler. Im Gegensatz zu einem Problem ist bei einem Known Error die Ursache bekannt und ggf. in der Known Error Database vorhanden
- PIR Post Implementation Review  $\rightarrow$  Review, das nach einer Implementation durchgeführt wird
- PTF Program Temporary Fix  $\rightarrow$  Ein Patch für das AIX-Betriebssystem von IBM
- RfC Request for Change  $\rightarrow$  Anforderung zur Durchführung einer Änderung an einer Dienstleistung oder einem CI
- SLA Service Level Agreement → Vereinbarung mit den Kunden der IT-Organisation über zu erbringende Services und den Grad der Service-Erbringung
- SPoC Single Point of Contact  $\rightarrow$  Einzige Ansprechstelle für die Kunden der IT-Organisation

## <span id="page-65-0"></span>**10 Literaturverzeichnis**

Köhler, Peter T.: ITIL Das IT-Servicemanagement Framework, Springer-Verlag Berlin Heidelberg 2005

Victor, Frank; Günther, Holger: Optimiertes IT-Management mit ITIL So steigern Sie die Leistung Ihrer IT-Organisation – Einführung, Vorgehen, Beispiele, 2. Aufl., Vieweg Verlag Wiesbaden 2005

Masters Consulting GmbH: Grundlagen des IT Service Management Schulungsunterlagen Release 4.11

O.V.: http://www2.iicm.edu/cguetl/education/thesis/ctrummer/Trouble %20Ticket%20Systeme.htm, o.J., 06. Feb. 2006

OGC: Frequently asked questions 2. Availability, o.J., http://www.ogc.gov.uk/ index.asp?id=1000368&syncNav=1#21, 07. Feb. 2006

BMC Remedy: IT Infrastructure Library (ITIL®), o.J., http://www.remedy.com/international/german/itil.html, 11. Feb. 2006

Detecon International GmbH, Opinion Paper: Carrier IT Service Management - Trends und Perspektiven der IT Infrastructure Library (ITIL) in Deutschland, 2004, https://www.detecon.com/de/publikationen/bestellen\_stud.php?pub\_id =101, 13. Feb. 2006